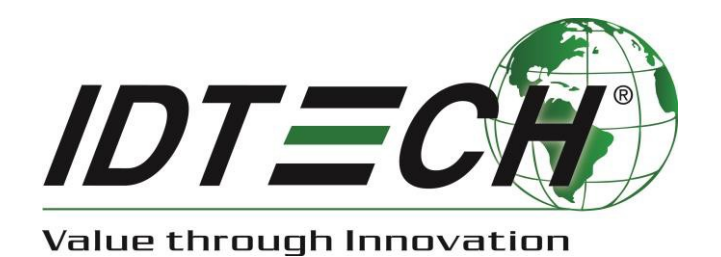

# **ViVOpay** ™**VP6300 User Manual**

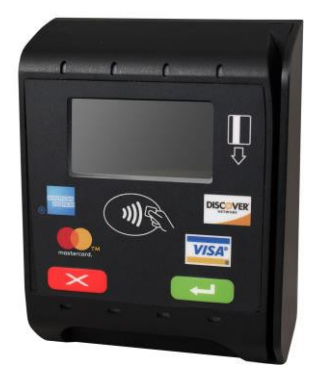

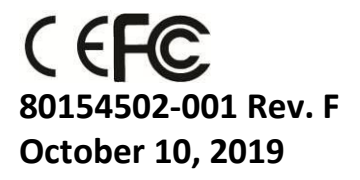

**Copyright© 2019 International Technologies and Systems Corporation. All rights reserved.**

ID TECH 10721 Walker Street Cypress, CA 90630 USA

This document, as well as the hardware and software it describes, is furnished under license and may only be used in accordance with the terms of such license. The content of this paper is furnished for informational use, subject to change without notice, and not to be construed as a commitment by ID TECH. ID TECH assumes no responsibility or liability for any errors or inaccuracies that may appear in this document.

Except as permitted by such license, no part of this publication may be reproduced or transmitted by electronic, mechanical, recorded, or any other method, or translated into another language or language form without the express written consent of ID TECH. ID TECH is a registered trademark of International Technologies and Systems Corporation. ViVOpay and Value through Innovation are trademarks of International Technologies and Systems Corporation. Other trademarks are the property of the respective owner.

**Warranty Disclaimer:** The services and hardware are provided "as is" and "as-available," and the use of these services and hardware are at the user's own risk. ID TECH does not make, and hereby disclaims, any and all other express or implied warranties, including, but not limited to warranties of merchantability, title, fitness for a particular purpose, and any warranties arising from any course of dealing, usage, or trade practice. ID TECH does not warrant that the services or hardware will be uninterrupted, error-free, or completely secure.

#### **FCC warning statement**

This device complies with Part 15 of the FCC Rules. Operation is subject to the following two conditions: (1) this device may not cause harmful interference, and (2) this device must accept any interference received, including interference that may cause undesired operation.

The user manual for an intentional or unintentional radiator shall caution the user that changes or modifications not expressly approved by the party responsible for compliance could void the user's authority to operate the equipment.

**Note:** The grantee is not responsible for any changes or modifications not expressly approved by the party responsible for compliance. Such modifications could void the user's authority to operate the equipment.

**Note:** This equipment has been tested and found to comply with the limits for a Class B digital device, pursuant to part 15 of the FCC Rules. These limits are designed to provide reasonable protection against harmful interference in a residential installation. This equipment generates uses and can radiate radio frequency energy and, if not installed and used in accordance with the instructions, may cause harmful interference to radio communications. However, there is no guarantee that interference will not occur in a particular installation. If this equipment does cause harmful interference to radio or television reception, which can be determined by turning the equipment off and on, the user is encouraged to try to correct the interference by one or more of the following measures:

- Reorient or relocate the receiving antenna.
- Increase the separation between the equipment and the receiver.
- Connect the equipment into an outlet on a circuit different from that to which the receiver is connected.
- Consult the dealer or an experienced radio/TV technician for help.

This device complies with FCC RF radiation exposure limits set forth for an uncontrolled environment. The antenna(s) used for this transmitter must not be co-located or operating in conjunction with any other antenna or transmitter and must be installed to provide a separation distance of at least 20cm from all persons.

#### **Cautions and Warnings**

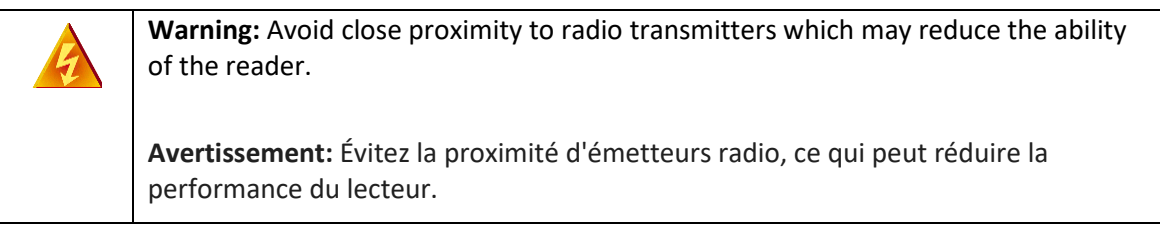

# **Table of Contents**

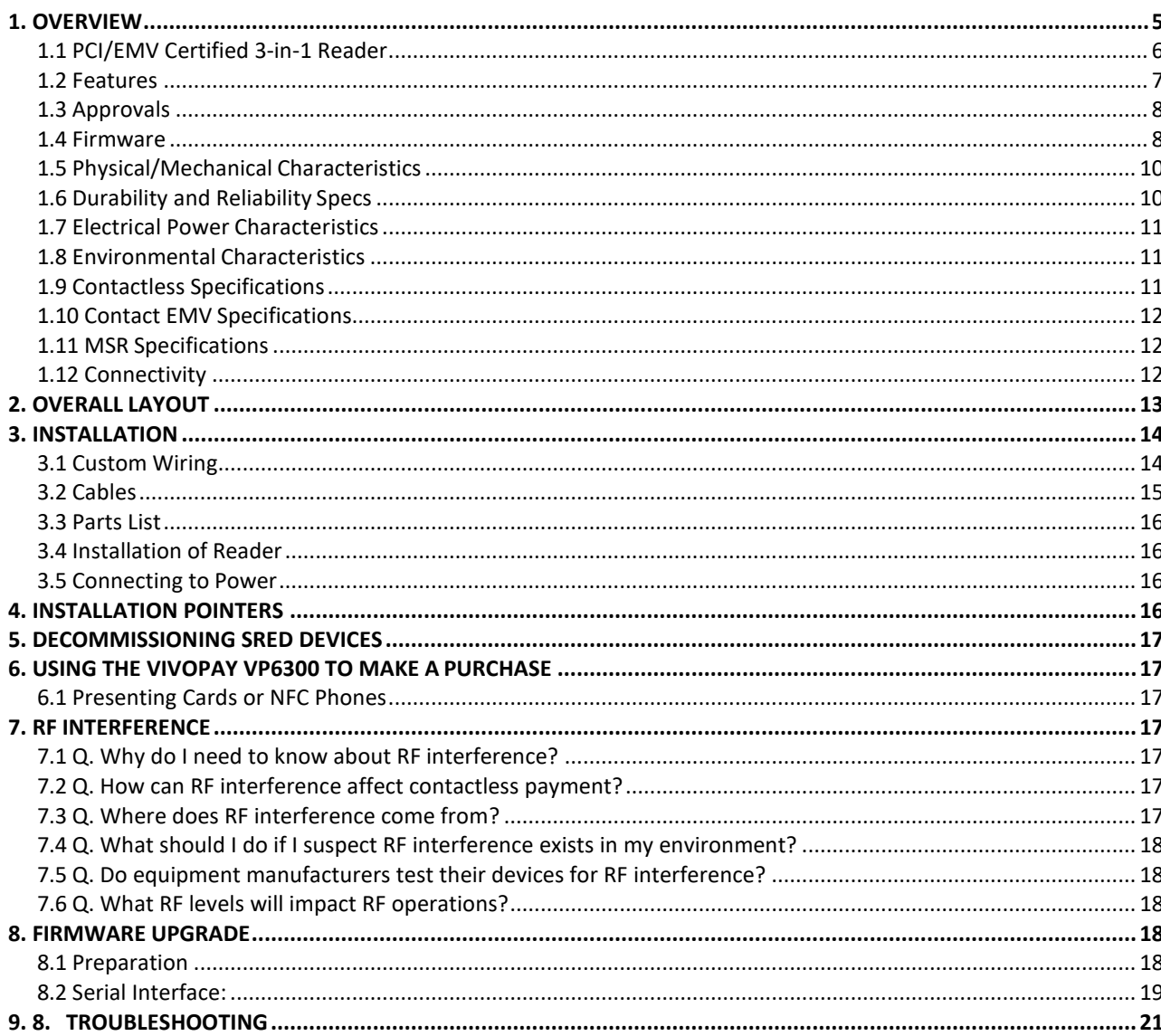

# <span id="page-4-0"></span>**1. Overview**

ID TECH's ViVOpay VP6300 is a compact 3-in-1 credit card reader designed to support MSR (magstripe), contact EMV, and contactless card reading (using NFC and/or RFID).

The ViVOpay VP6300 is designed to deliver MSR, EMV, and contactless payment acceptance in unattended payment scenarios, such as Parking, Ticketing, and Payment Kiosks. Through the integrated, high-contrast LCD display, customers can be guided to tap, insert, or swipe to complete transactions. For contactless payments, the device supports MasterCard PayPass, Visa VCPS, American Express ExpressPay, and Discover DPAS. The VP6300 also supports all popular digital wallet technologies, including Apple Pay (and Apple VAS), Google Pay (including Google SmartTap), and Samsung Pay.

The ViVOpay VP6300 is certified to the latest payment standards of EMV (including Contactless Level 1 support, multiple card brand support, and full Level 1/Level 2 support for contact EMV), with PCI (5.x) compliance, and the unit comes in an SRED version for scenarios requiring the tamper resistance and other features of SRED.

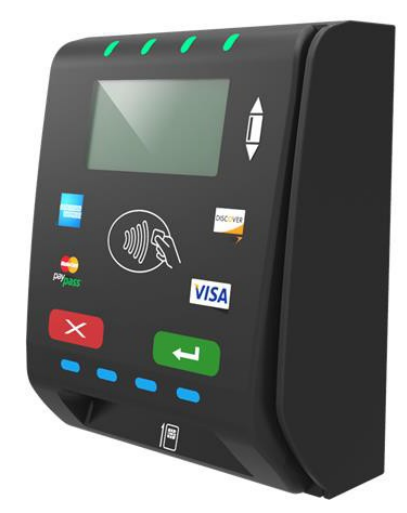

*The ViVOpay VP6300*

The ViVOpay VP6300 supports USB and serial (RS-232) host communication using the command protocol defined in the *NEO Interface Developers Guide*. This comprehensive guide describes all of the firmware commands and other features available in ID TECH's contactless payment devices; it is the authoritative source for technical information of interest to systems integrators. (Contact your ID TECH representative to obtain a copy of this guide.) Note, also, that a featurerich, Windows-based Universal SDK is available to aid in rapid development of applications that need to communicate with the VP6300.

Be sure to check the Downloads link on the ID TECH public Knowledge Base at [https://atlassian.idtechproducts.com/confluence/display/KB/Knowledge+Base+-+Home](https://atlassian.idtechproducts.com/confluence/display/KB/Knowledge%2BBase%2B-%2BHome) for the latest VP6300 demos, utilities, SDK updates, white papers, and other downloads, all of which are freely available without registration.

# <span id="page-5-0"></span>**1.1 PCI/EMV Certified 3-in-1 Reader**

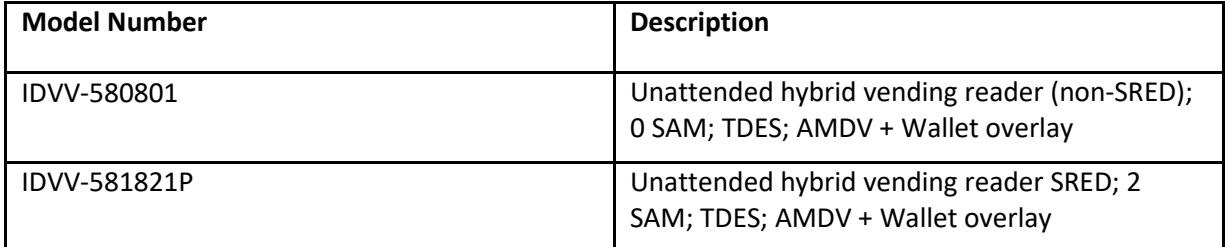

#### **Optional Accessories**

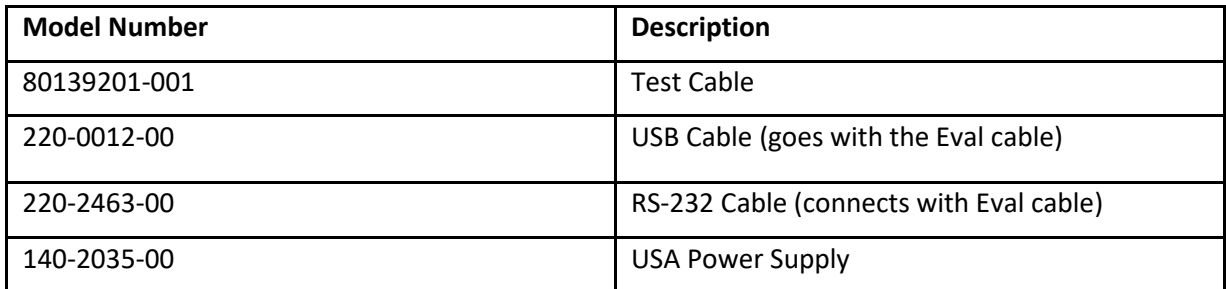

## <span id="page-6-0"></span>**1.2 Features**

The ViVOpay VP6300 supports the following:

- Contactless: ISO/IEC 14443 Type A and B
- ISO 18092 peer-to-peer communication
- LEDs:
	- o 4 green LEDs at the top
	- o 1 tri-color LED indicator for MSR
	- o LED indicator for Contact Chip at the Bottom
- RS-232 & USB connectivity options
- Programmable beeper for audible cues
- Tamper detection (SRED models only) with automatic data zeroization
- Available with or without 2 SAMs
- Bidirectional magnetic stripe reading of up to 3 tracks of data
- JIS-1 and JIS-II support
- ICC reader (bottom-facing insert slot) with landing contact
- Contact EMV Level 1 and 2 certified
- Contactless EMV Level 1 certified
- Certified to all major card brand contactless specifications
- Uses ID TECH's proven Common Kernel, for EMV L2 compatibility
- Encrypted MSR, contact, and contactless EMV output, with DUKPT keymanagement
- TR34 Remote Key Injection Protocol
- FastEMV and M/Chip Fast compatibility for rapid contact EMV (less than 2 seconds)
- USB or RS-232 (for data communication)
- 1-year manufacturer warranty

# <span id="page-7-0"></span>**1.3 Approvals**

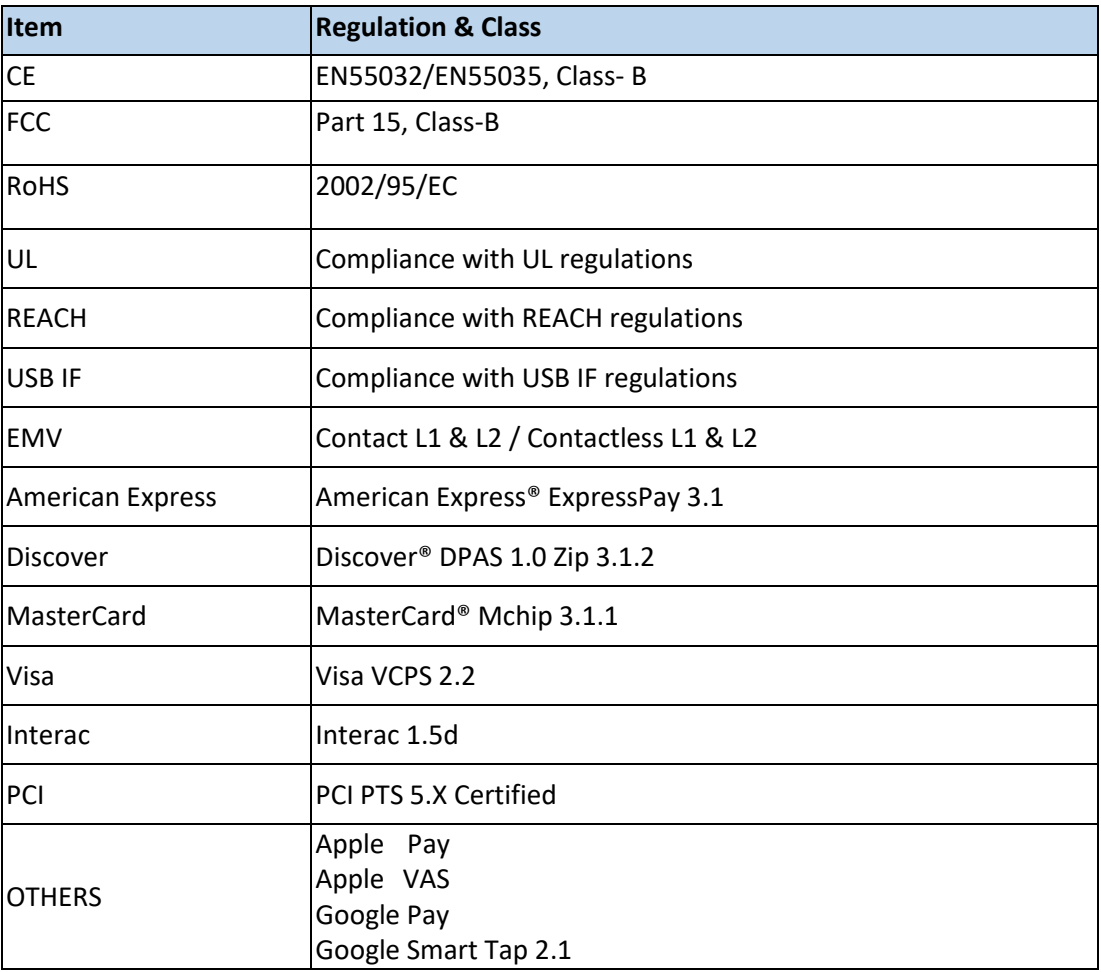

# <span id="page-7-1"></span>**1.4 Firmware**

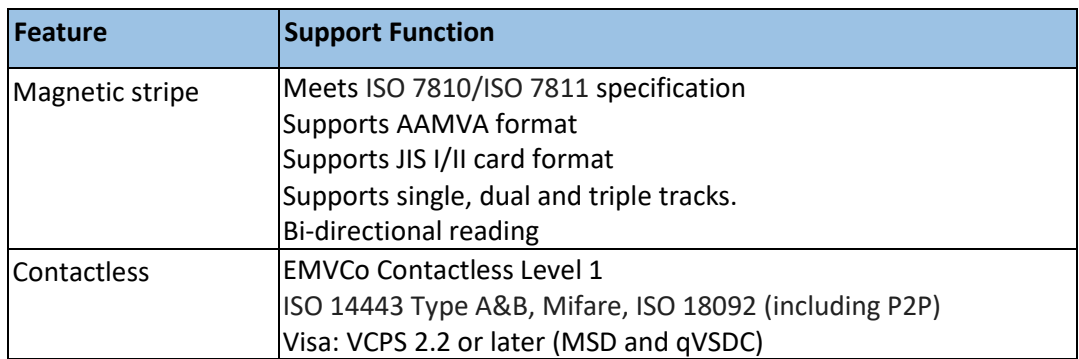

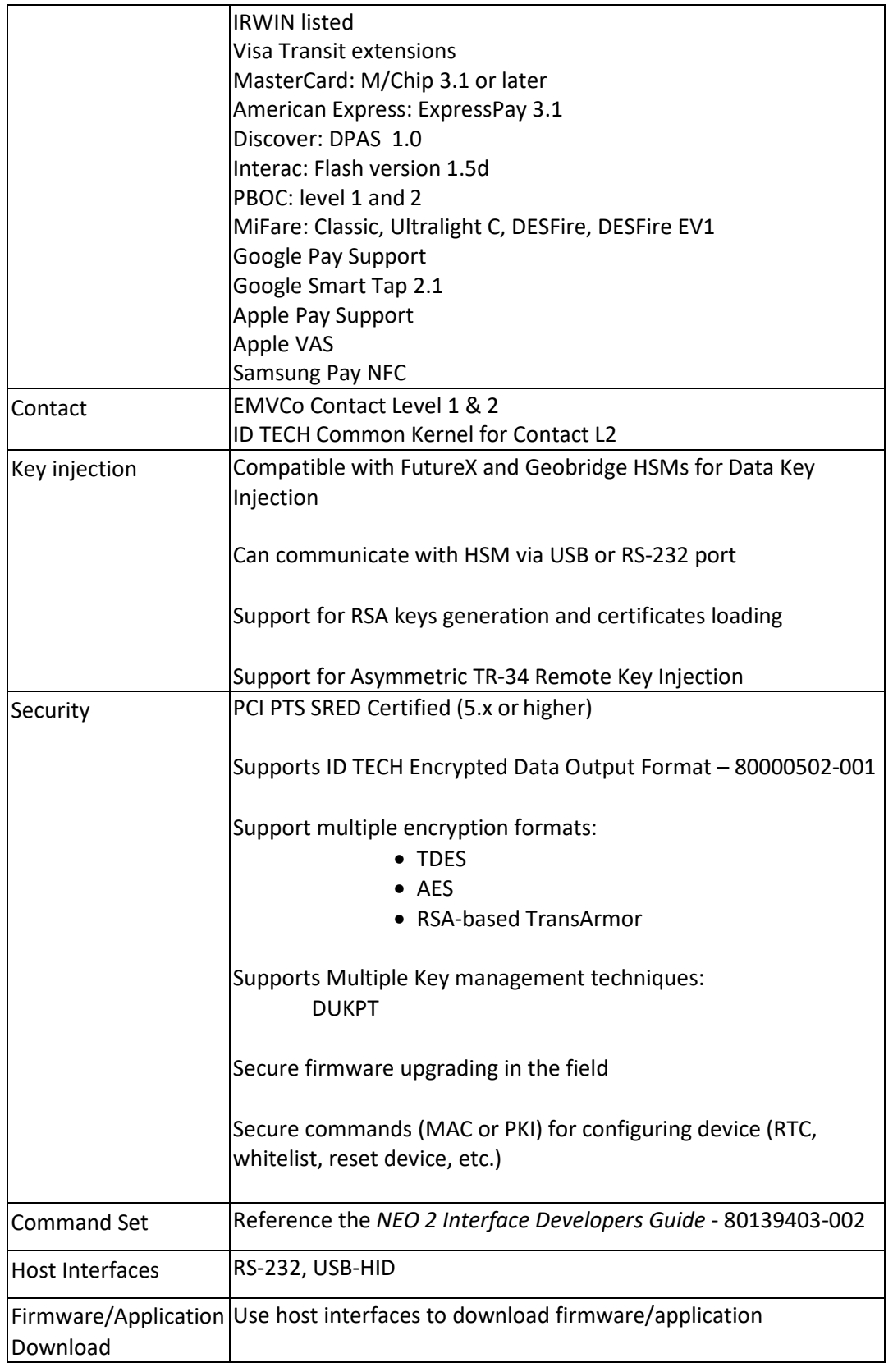

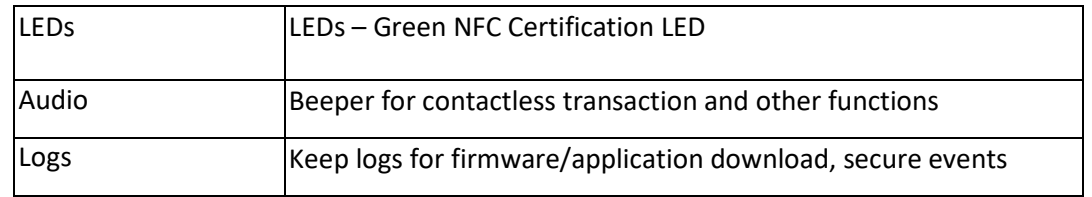

# <span id="page-9-0"></span>**1.5 Physical/Mechanical Characteristics**

![](_page_9_Picture_136.jpeg)

# <span id="page-9-1"></span>**1.6 Durability and Reliability Specs**

![](_page_9_Picture_137.jpeg)

![](_page_10_Picture_208.jpeg)

# <span id="page-10-0"></span>**1.7 Electrical Power Characteristics**

![](_page_10_Picture_209.jpeg)

## <span id="page-10-1"></span>**1.8 Environmental Characteristics**

![](_page_10_Picture_210.jpeg)

Note: Cables/connectors must be fully isolated with insulating material to prevent ESD discharge.

# <span id="page-10-2"></span>**1.9 Contactless Specifications**

![](_page_10_Picture_211.jpeg)

![](_page_11_Picture_195.jpeg)

# <span id="page-11-0"></span>**1.10 Contact EMV Specifications**

![](_page_11_Picture_196.jpeg)

# <span id="page-11-1"></span>**1.11 MSR Specifications**

![](_page_11_Picture_197.jpeg)

# <span id="page-11-2"></span>**1.12 Connectivity**

![](_page_11_Picture_198.jpeg)

![](_page_12_Picture_134.jpeg)

![](_page_12_Figure_2.jpeg)

<span id="page-12-2"></span><span id="page-12-1"></span><span id="page-12-0"></span>![](_page_12_Figure_3.jpeg)

# **3. Installation**

This section provides information needed for installing the ViVOpay VP6300 on a mounting surface.

The drill template is as follows.

![](_page_13_Figure_4.jpeg)

## <span id="page-13-0"></span>**3.1 Custom Wiring**

If there is a need to fabricate custom wiring for the unit, refer to the wire connection layout below.

![](_page_14_Picture_1.jpeg)

![](_page_14_Picture_58.jpeg)

![](_page_14_Picture_59.jpeg)

## <span id="page-14-0"></span>**3.2 Cables**

![](_page_14_Picture_5.jpeg)

If you are not using custom cables, verify that you have ID TECH cables and adapters as shown above, including:

- $\bullet$  P/N 140-2035-00-E power supply
- P/N 80139201 test cable with power input and RJ45 port to connect to USB or RS232 interface cable
- P/N 220-2463-00 cable for serial connection

# <span id="page-15-0"></span>**3.3 Parts List**

Verify that you have the following hardware for the installation of the ViVOpay VP6300:

- ViVOpay VP6300 P/N IDVV-580801-A, or IDVV-581821P (SRED)
- USB cable P/N 80154220-001, or RS-232 cable P/N 80154211-001
- Power supply P/N 140-2035-00-E
- Test Cable P/N 801392001-001

# <span id="page-15-1"></span>**3.4 Installation of Reader**

Refer to the VP6300 drawing shown further above [\(Overall Layout\)](#page-12-2). Verify that power cords can physically reach the unit. Then proceed to:

- Locate, mark, and drill 0.20-in. holes for the main mounting points of the unit, spaced 67 mm apart lengthwise (on center), and spaced 55 mm apart (on center) along the shorter axis. Use a #12 drill.
- Secure the unit to the enclosure with bolts or screws of appropriate depth. Ensure that the gasket is compressed to a degree necessary to protect against unnecessary moisture ingress.

## <span id="page-15-2"></span>**3.5 Connecting to Power**

The VP6300 can be powered through the RS-232 communications cable or the USB Y-connector.

Connect the +7.5 to 45VDC power supply (P/N 140-2035-00) to the barrel receptacle on the RS-232 cable, or the barrel part of the Y-cable for USB, by sliding the power supply barrel into the receiving recess.

Plug the unit in to an AC outlet and verify that the VP6300 lights up.

#### <span id="page-15-3"></span>**4. Installation Pointers**

- The VP6300 is designed to be mounted on a metal surface and in reasonably close proximity to any internal motors and electrical devices that may be operating inside the host machine. However, the unit may be susceptible to RF and electromagnetic interference in some cases*. It is important that the unit not be mounted near (within 3 or 4 feet) large electric motors, computer UPS systems, microwave transmitters, anti-theft devices, radio transmitters, routers, and so on.*
- Close proximity of large metal objects can reduce the sensitivity of the device*.*
- **If recessing the unit, keep metal at least 10mm away from the device antenna.**
- Tie all cables neatly with nylon cable-ties and route them so that they are inaccessible and invisible to customers. Label the cable ends as "host," "ViVOpay" and "power," to simplify connection testing or component replacement, particularly when untrained individuals might be involved.

• Test theinstallation using a test card to perform an end-to-end transaction. The front bezel's lights should illuminate. Even if the transaction is declined (as it should be with a test card), it will prove connectivity all the way through the system. If possible, the store manager or some other responsible party should test each VP6300 on a regular basis (perhaps at the start of each day or at least once per week) with a test card, to ensure proper operation and correct functionality. If the unit is rebooted on a regular basis (such as every night) it is important to test the contactless reader portion as soon as possible thereafter, to ensure continued communication.

#### <span id="page-16-0"></span>**5. Decommissioning SRED Devices**

All PCI devices require proper decommissioning prior to device disposal in order to ensure the protection of all sensitive financial card data. For instructions on decommissioning your device, see Decommissioning [of SRED Devices](https://atlassian.idtechproducts.com/confluence/download/attachments/30479625/80119510-001%20Decommissioning%20of%20SRED%20Products.pdf?api=v2) on the ID TECH Knowledge Base.

#### <span id="page-16-1"></span>**6. Using the ViVOpay VP6300 to Make a Purchase**

#### <span id="page-16-2"></span>**6.1 Presenting Cards or NFC Phones**

The ViVOpay VP6300 allows for credit/debit card purchases using Contactless technology.

Present the card/phone in close proximity to the front portion of the module. Present the card/phone so that maximum surface area is parallel to the front. The unit should beep and all four green LEDs should illuminate briefly to indicate a successful test.

This tests the unit's ability to read the Contactless test card. If unsuccessful, there will be no reaction from the reader. If you can connect the VP6300 to a tablet or laptop and run the Universal SDK Demo program ("UDemo"), you can issue a CTLS (contactless) Start Transaction command and see results come back in the log pane of the demo UI.

## <span id="page-16-3"></span>**7. RF Interference**

#### <span id="page-16-4"></span>**7.1 Q. Why do I need to know about RF interference?**

**A.** Contactless payment devices use radio frequency technology to send card data to a contactless terminal reader.

#### <span id="page-16-5"></span>**7.2 Q. How can RF interference affect contactless payment?**

**A.** Radio frequency interference can cause data errors. If RF interference is present, contactless payment devices may operate intermittently or inconsistently.

#### <span id="page-16-6"></span>**7.3 Q. Where does RF interference come from?**

**A.** Radio frequency interference (RFI) can originate from a wide number of sources at the point-of-sale (POS). Some examples of sources of RF energy and RF interference include:

AM/FM radio and TV transmitters 2-way radios, pagers Mobile telephones Power lines, transformers Large electric motors Medical equipment

**Microwaves** Electromechanical switches Wireless Routers

# <span id="page-17-0"></span>**7.4 Q. What should I do if I suspect RF interference exists in my environment?**

**A.** Begin by inspecting your environment for possible sources of RF interference.

## <span id="page-17-1"></span>**7.5 Q. Do equipment manufacturers test their devices for RF interference?**

**A.** Yes. Electronic equipment is tested for RFI sensitivity by the manufacturers. These tests are performed in a controlled laboratory environment and will often not replicate the types of situations that would be encountered in your own point-of-sale (POS) environment.

## <span id="page-17-2"></span>**7.6 Q. What RF levels will impact RF operations?**

**A.** Factors that can cause RF interference vary case-by-case. There are no set rules defining a single RF level that will cause RFI. RFI depends on the sensitivity of the equipment under consideration, or how low an interpreting signal can be in the presence of the equipment and cause problems.

Equipment can be particularly sensitive to very low signal levels of one frequency and yet be quite immune to high signal levels of another frequency -- so frequency is an important factor. Some electronic system components are internally shielded and have a very high immunity to interference; but generally, most equipment has not been so engineered.

# <span id="page-17-3"></span>**8. Firmware Upgrade**

The VP6300 can have its firmware upgraded in the field using either serial or USB interfaces.

## <span id="page-17-4"></span>**8.1 Preparation**

To update the new firmware you will need:

- PC with available serial or USB port
- VP6300 with a serial data cable or a USB cable attached
- Firmware files (including Boot Loader files) for the desired firmware
- Software (for the PC) that will upload the firmware files to the VP6300

#### **7.2 Uploading Firmware for RS-232 or USB**

- 1. Move firmware files (\*.fm) and bootloader .exe files into into the same folder.
- 2. Check and confirm device is correctly connected to the power source and RS-232/USB connection.
- 3. If RS-232 is the interface choice, then please close all software that is using RS-232 communication.
- 4. Run the bootloader utility, choosing communication type and parameters according to the connection interface.
	- For serial interface, choose "COM" and Baud Rate of 19200 (default).
	- For USB interface, choose "HID" and verify VID displaying 0ACD.
- 5. Click the "Load" button the firmware will be loaded into the device. When "Firmware successfully downloaded" appears on the utility, then the firmware has been successfully installed. The Utility may be closed at that time.

# <span id="page-18-0"></span>**8.2 Serial Interface:**

![](_page_18_Picture_14.jpeg)

![](_page_19_Picture_12.jpeg)

<span id="page-19-0"></span>![](_page_19_Picture_13.jpeg)

# **9. Troubleshooting**

The ViVOpay VP6300 reader is designed to be reliable and easy to troubleshoot. The components that may require troubleshooting include the power module (if applicable), the reader, and the serial cable.

![](_page_20_Picture_261.jpeg)

![](_page_21_Picture_213.jpeg)

*If you are unable to resolve the problem, please contact [support@idtechproducts.com](mailto:support@idtechproducts.com) (sending an e-mail to this address will automatically open a support ticket).*